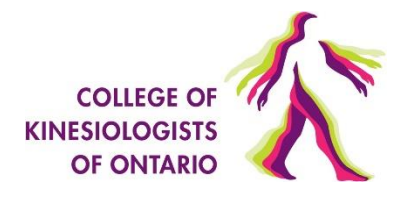

- 1. Download and install Google Chrome or Firefox
- 2. [Disable the pop-up blocker](https://support.google.com/chrome/answer/95472?co=GENIE.Platform%3DDesktop&hl=en) in your Chrome or Firefox browsers.
- 3. Ensure that you have the ability to download and install programs/applications on the computer you intend to write the examination on. You will be required to install a program upon connecting to a proctor – it is not available prior to Exam Day!
- 4. Confirm your webcam is installed, functioning, and turned on
- 5. You are only allowed to have 1 monitor running during the exam. If you have more than one monitor being used, please disconnect the other monitor and ensure it is turned around so that the screen is not facing you upon connection to the proctor.
- 6. To test your computer's capability, please conduct a check on the terminal you will be using on exam day by checking the [requirements.](https://support.proctoru.com/hc/en-us/articles/115011772748-Equipment-Requirements)
- 7. Perform a System Readiness Check by navigating to the Exams page on your Candidate Portal and clicking on the "Test it Out" link available at the bottom. This will launch a new window in ProctorU where it will test your camera, your speaker and microphone, and your internet speed, as well as confirm if there are any external devices connected to your computer.
- 8. Confirm that your internet download speed is acceptable. A hardwired connection is preferred, a wireless connection can be used, but can sometimes be unstable with an increased risk of disconnection during the exam. If you choose to use wireless, we recommend a speed of at least 10 Mbps. You may want to test your internet speed before the module. You can do so by using one of the following tests:
	- 1. [http://speedtest.googlefiber.net](http://speedtest.googlefiber.net/)
	- 2. [http://beta.speedtest.net](http://beta.speedtest.net/)
	- 3. [https://fast.com](https://fast.com/)
- 9. Confirm your username and password combination prior to Exam Day.
- 10. With exception to the examination website, all other programs and applications are closed.
- 11. Your workstation is clear of any non-approved materials.
- **12.** You have your government-issued photo identification ready to show the proctor. The identification must be valid (not expired) and include your signature. Examples include a driver's license or a passport.
- 13. Review the [study resources](https://www.coko.ca/applicants/write-the-exam/study-resources/) on the CKO website!